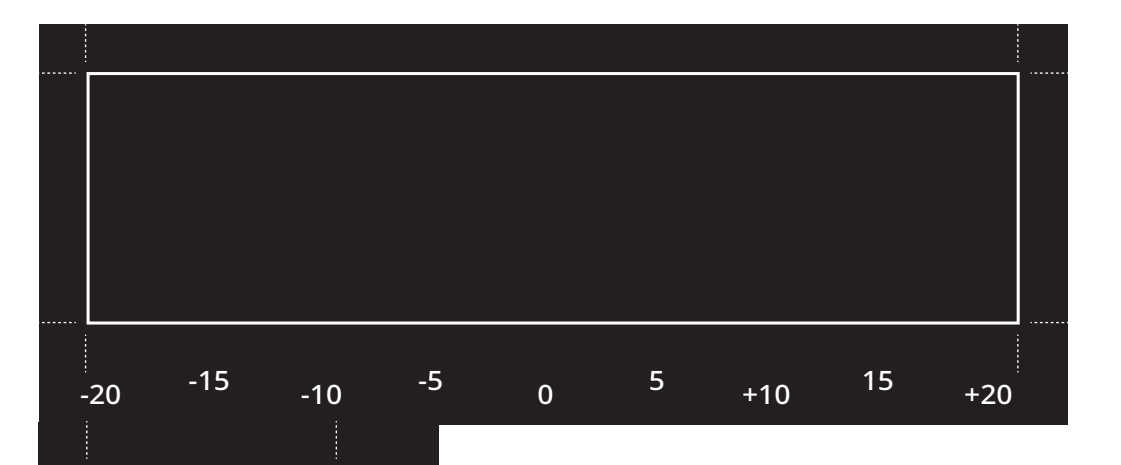

+10

 $+20$ 

5<br>15

 $\overline{5}$ 

02+ <sup>-1</sup>0+ - 0

 $\circ$ 

 $\mathsf{L}\Omega$ 

-10

ပ္ပ္က

-20 -<sup>15</sup> -1<sup>5</sup>

 $-15$ 

 $20$ 

 $\times$ 

## **How to calibrate the XY offset - Glass plate**

- 1. Check that there are two print cores and two materials loaded in your printer before you start calibration.
- 2. Navigate to "Maintenance" and choose the option "Calibrate XY offset" to print the calibration pattern.
- 3. Wait for the print to complete.
- 4. Place this calibration sheet under the glass plate, and align the rectangles within the black area.
- 5. Find the two lines that align best with each other, and enter the corresponding number into the input field on the display.

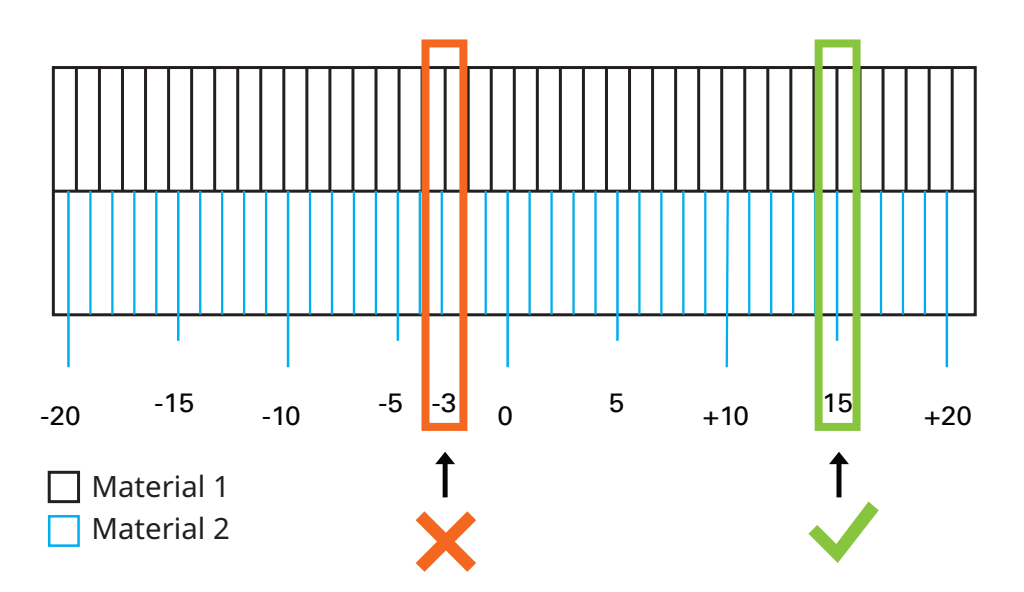

Y

**Ultimaker**